# **МІНІСТЕРСТВО ОСВІТИ І НАУКИ УКРАЇНИ ХЕРСОНСЬКИЙ ДЕРЖАВНИЙ УНІВЕРСИТЕТ Факультет комп'ютерних наук, фізики та математики Кафедра комп'ютерних наук та програмної інженерії**

## **ЗАСТОСУВАННЯ МУЗИЧНИХ РЕДАКТОРІВ НА УРОКАХ ІНФОРМАТИКИ У ФАХОВІЙ ПЕРЕДВИЩІЙ ОСВІТІ**

### **Кваліфікаційна робота**

на здобуття ступеня вищої освіти «бакалавр»

Виконав: студент 4 курсу 12-432 групи Спеціальності:014.09 Середня освіта. Інформатика. Заочна форма навчання Освітньо-професійної програми: Середня освіта. Інформатика Степура Ю.І. Керівник: кандидат пед.н., доцент Гнєдкова О.О. Рецензент: Тарасюк А.О., вчитель інформатики Херсонського фізико-технічного ліцею

Херсон - Івано- Франківськ - 2024

### **ЗМІСТ**

**ВСТУП**............................................................................................................3

**Розділ 1. Методичні особливості застосування музичних редакторів на уроках інформатики у фаховій передвищій освіті...................................5**

1.1. Різновиди, функції та принципи роботи музичних редакторів....5

1.2. Огляд музичних редакторів: переваги та недоліки........................8

### **Розділ 2. Практичні особливості застосування музичних редакторів на уроках інформатики у фаховій передвищій освіті............................19**

2.1. Методика застосування музичних редакторів на уроках інформатики з дистанційними технологіями навчання.....................19

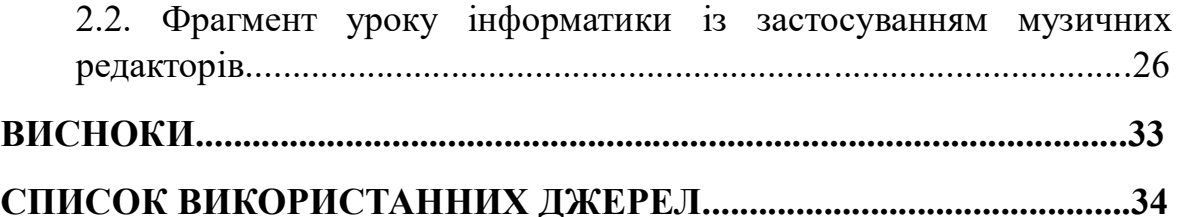

#### **ВСТУП**

Нові технології обробки, передачі та зберігання величезної кількості інформації були створені завдяки швидкому розвитку інформаційнокомунікаційних технологій (ІКТ). ІКТ широко застосовуються в освітній сфері.

Сьогодні інноваційні технології в освіті є частиною різноманітних методів, таких як особистісно-орієнтоване, розвиваюче та проектне навчання. Саме ці способи передачі знань є тими, які відповідають новому змісту навчання та розвитку учнів. Сучасному вчителеві, у тому числі вчителю інформатики, необхідно мати навички володіння дистанційними та змішанними технологіями навчання. Вчителю необхідно демонструвати конструктивність у плануванні та організації освітнього процесу, творчо використовувати матеріал у нестандартних умовах та адаптувати матеріал до рівня знань та навичок учнів. Вчителям необхідно обмінюватися інформацією та комунікувати, а також підвищувати кваліфікацію у професійної діяльності [1, с.5].

Тема дослідження є актуальною, оскільки держава потребує високо кваліфікованих фахівців з практичного використання комп'ютерних інформаційних технологій. Використання ІКТ, зокрема музичних редакторів на уроках інформатики для учнів фахових передвищих закладів відкриває величезні можливості для підвищення рівня навчання. Враховуючи індивідуальні, вікові та психологічні особливості учнів, а також рівень їх попередньої підготовки, діагностування, коригування та моніторинг засвоєних знань є серйозною проблемою для вчителів інформатики [1].

Проблема застосування інформаційних комп'ютерних технологій та музичних комп'ютерних програм у педагогіці досліджувалася у працях І.Гайденка [2], В. Приходька [3], І. Цідила [4], А. Цюприка [5] , Т. Каїна [6], В.Колі [70]. Незважаючи на значний внесок науковців у розвиток даної тематики, проблема застосування інноваційних технологій навчання, а саме музичних редаторів на уроках інформатики залишається не вирішеною.

**Метою дослідження** є застосування музичних інформаційних технологій на уроках інформатики у фахових передвищих закладах та їх важливий вплив на якість підготовки майбутніх учителів музичного мистецтва.

### **Завдання дослідження:**

1. Розглянути різновиди, функції та принципи роботи музичних редакторів.

2. Надати огляд музичних редакторів: переваги та недоліки.

3. Представити методичні рекомендації щодо застосування музичних редакторів на уроках інформатики із застосуванням дистанційних технологій навчання.

4. Розробити фрагмент уроку інформатики із застосуванням музичних редакторів.

**Об'єкт дослідження** – процес викладання інформатики у фаховому передвищому закладі.

**Предметом дослідження** було виділено методику використання музичних редакторів на уроках інформатики у фаховому передвищому навчальному закладі.

**Методи дослідження.** В процесі дослідження використовувався комплекс методів: метод конкретизації для диференціації й уточнення понять «темб», «висота», «гучність»; порівняльний метод та системний аналіз застосовувався для співставлення поглядів та думок вчених щодо поставленої проблеми дослідження.

**Практичне значення дослідження** полягає в тому, що теоретичні поняття можуть використовуватися для подальшої наукового дослідження проблеми використання музичних редакторів на уроках інформатики. Практичні матеріали дослідження застосовуватись під час організації освітнього процесу викладання інформатики у фаховій передвищій освіті.

### **РОЗДІЛ 1**

## **Методичні особливості застосування музичних редакторів на уроках інформатики у фаховій передвищій освіті**

### **1.1. Різновиди, функції та принципи роботи музичних редакторів**

Для роботи із найпростішими музичними редакторами, перш за все, необхідно знати фізичні властивості звуку та те, як із цими властивостями працювати. Основними характеристиками звуку є гучність, тембр та висота. Поняття «гучність» визначається амплітудою звукової хвилі. Гучність вимірюють у децибелах (дБ). Звук, гучність якого людське вухо сприймає як тишу, відповідає проміжку від 0 дБ до 3 дБ. Критичною для людського вуха вважається гучність, що знаходиться в межах від 120 дБ до 130 дБ [9].

Важливим фактором, що впливає на сприйняття людиною гучності, є висота звуку. Поняття «висота» визначають частотою коливань звукової хвилі. Так при рівних показниках гучності ті звуки, що є вищими, здаються гучнішими, відповідно, більш низькі звуки видаються тихішими. Частоту вимірюють у герцах (Гц). «Вухо людини здатне сприймати як звук механічні коливання тіл, що відбуваються з частотою від 20 до 20000 Гц» [10].

«Звук із частотою, що виходить за межі цього діапазону наше вухо не здатне сприймати, коливання дуже високої частоти (понад 20 кГц) називаються ультразвуком, а дуже низької (до 16 Гц) – інфразвуком. У музичній практиці застосовується дещо вужчий діапазон – від 27 Гц (ля субконтроктави) до 4,1 кГц (до п'ятої октави)» [9].

Поняття «тембр» визначається тим, яку форму має звукова хвиля. Найпростішою формою звукової хвилі є, так звана, синусоїдальна. Таку звукову хвилю називають простим тоном (тембр невиразний).

Відхилення від простої синусоїдальної форми називають складними тонами. [9].

Всі аудіо редактори, перш за все, дозволяють працювати з цими трьома характеристиками звуку: гучністю, висотою і тембром.

Базовими функціями усіх аудіо редакторів є запис, редагування, накладання звукових ефектів, робота з декількома звуковими доріжками, їхнє поєднання і, зрештою, відтворення.

Процес запису з використанням сучасних технологій відбувається таким чином: коливання звукових хвиль за допомогою мікрофону перетворюються на електричні, потім сигнал підсилюється і передається на носій, який його фіксує.

Важливою функцією аудіо редакторів є видалення шуму зі звукової доріжки, адже він обов'язково буде присутнім на записі, створеному у непрофесійній студії з аматорським обладнанням. Записавши фрагмент звукової доріжки, що містить тільки запис шуму, можна створити його модель, щоб прибрати аналогічний звук з усього запису.

До базових функцій звукових редакторів також належать стиснення та форматування аудіо файлів.

Проте цим функціонал програм аудіо редакторів не обмежується. Ринок сучасного програмного забезпечення дозволяє не лише відтворювати чи редагувати аудіо, а ще й створювати його.

Принципи роботи та функції звукових редакторів залежать від їхнього різновиду. У навчальному посібнику «Музична інформатика» її автори, А. Бондаренко та В. Шульгіна, пропонують таку класифікацію програм-редакторів аудіо:

- нотні редактори;
- MIDI редактори або секвенсери;
- звукові редактори або аудіоредактори;
- програми багатоканального зведення;
- віртуальні синтезатори, ромплери і семплери;

- автоаранжувальники, програми-композитори тощо [9].

Розглянемо особливості кожного з перелічених видів програм для роботи з аудіо файлами.

Нотні або, як їх ще називають, нотографічні редактори, створені, передусім, для того, щоб друкувати нотний текст. Вони «надають можливість редагувати партитуру в традиційному вигляді, тобто у вигляді нот» [20]. «За допомогою миші можна переміщати ноти, вводити або відміняти знаки, міняти розміри, ключі. Спеціалізовані програминотатори мають великий набір спеціальних символів, зручні функції і дозволяють більш точно здійснювати контроль за тим, як виглядатиме сторінка нотного тексту при друці» [20].

Програми-секвенсери використовують для створення, так званих, бек-треків, тобто звукових файлів, що не містять запису якогось інструменту чи голосу у порівнянні із початковим записом. «Такі типи програм дають змогу записувати, редагувати, відтворювати музику за допомогою так званих послідовностей MIDI-даних. За допомогою цих програм можна не тільки створювати та виконувати музичні твори, а й налаштовувати тембр, динамічність та інші параметри і характеристики звучання музики» [21].

Звукові редактори необхідні для монтажу, обробки, редагування аудіо файлу. «Програми цього типу здатні до виконання таких стандартних операцій для обробки музичного твору, як копіювання, вирізання, вставки, заглушки деяких фрагментів твору або їх інвертації. Більш розвинуті програми виконують складні операції зі спектральної, тимчасової та динамічної обробки звукового сигналу» [21].

Як видно із назви, основною метою програм для багатоканального зведення є робота з поєднанням кількох аудіо доріжок. Зазвичай всі аудіо редактори містять функцію роботи із декількома доріжками, проте їхня максимальна кількість залежить від конкретної програми.

Віртуальні синтезатори, ромплери та семплери дозволяють генерувати звуки, що відбувається шляхом використання записаного звучання інструментів чи голосу. Ці програми також «дають змогу створювати незвичні звуки та шуми, а також здійснювати плавне перетворення одного звуку на інший» [21].

Автоаранжувальники можуть суттєво спростити процес аранжування існуючого звукового файлу, адже вони накладають на мелодію вже готові стилі, залишаючи можливість обробки всіх партій за допомогою різних ефектів.

На сьогоднішній день розробники програмного забезпечення прагнуть до універсалізації власних продуктів. Через це програми, які належать виключно до одного типу, зустрічаються досить рідко.

Зважаючи на це, доцільно буде розглянути дві категорії програм для роботи зі звуком:

- нотні редактори;

звукові редактори.

#### **1.2. Огляд музичних редакторів: переваги та недоліки**

Розглянемо деякі найбільш популярні в Україні програми, призначені для редагування аудіо файлів, які доцільно використовувати в освітньому процесі, зокрема під час уроків інформатики.

Обираючи програмне забезпечення в контексті його застосування в освітньому процесі музичних закладів, таких, як заклади культури та мистецтв, музичні коледжі тощо, неможливо оминути увагою такі програмні засоби, як нотні редактори. Одними з найпопулярніших та найвисокооцінюваніших в України є програми для редагування нотних партитур MuseScore та Sibelius.

«MuseScore – вільний багатоплатформний редактор музичних партитур» [6].

Розглянемо найактуальнішу на сьогоднішній день версію даного програмного забезпечення – версію 4.2.1, що дозволяє створювати та редагувати нотні партитури.

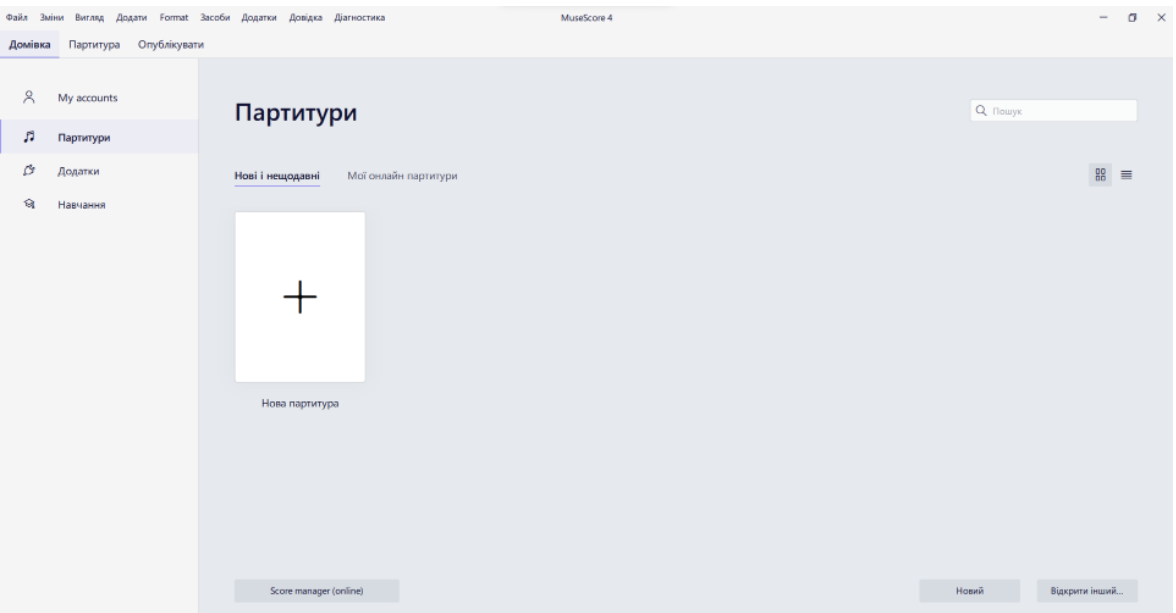

**Рис. 1. 1.Багатоплатформний редактор музичних партитур MuseScore**

Інтерфейс програми є зручним для інтуїтивного користування. Після відкриття програма пропонує створити нову партитуру або обрати одну з тих, які ми зберігали раніше (Рис 1.1). Програма також дозволяє відкривати інші партитури, що мають формати MusicXML, SMF та PDF.

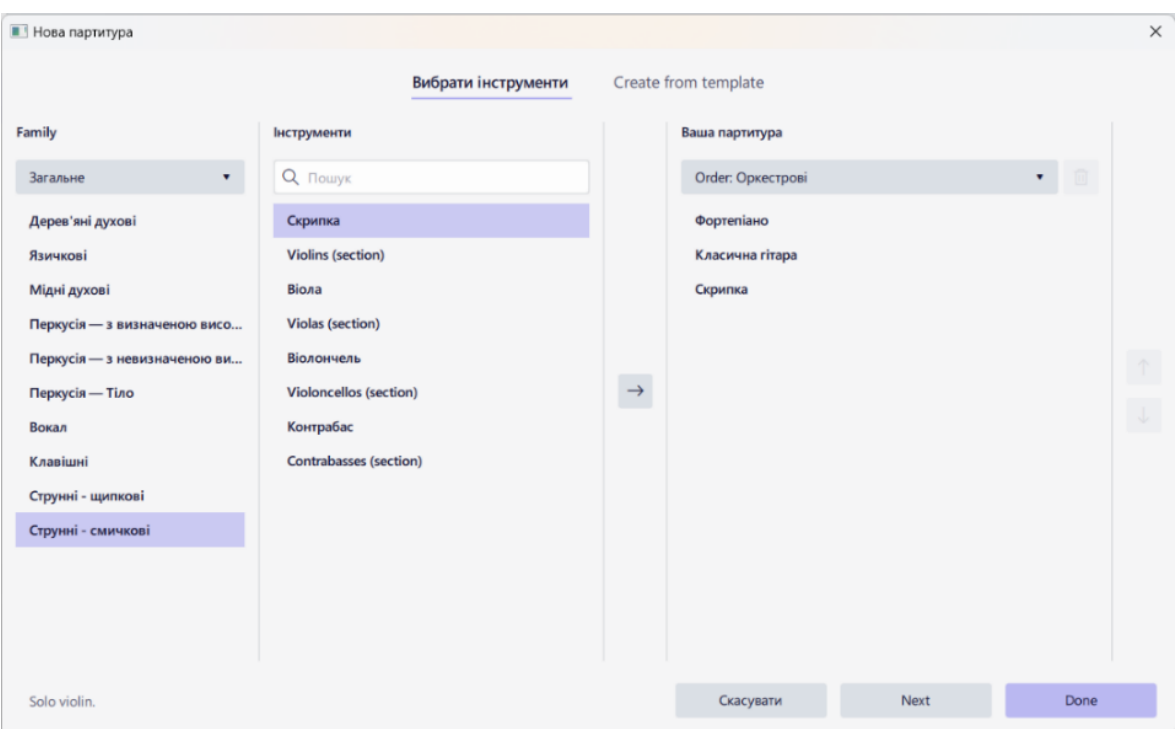

**Рис. 1.1. Вікно обрання музичних інструментів для партитури**

Далі програма пропонує обрати музичні інструменти для майбутньої партитури (Рис.1.2). Після вибору інструментів відкривається вікно, в якому можна обрати іншу необхідну додаткову інформацію, таку як ключові знаки, тактовий розмір, темп, кількість тактів (Рис. 1.3).

| <b>В Нова партитура</b><br>Додаткова інформація про партитуру<br>Ключові знаки<br>Тактовий розмір<br>Темп<br>Такти<br>32 measure(s),<br>$= 120$<br>no pickup<br>До мажор | $\times$ |
|----------------------------------------------------------------------------------------------------|----------|
|                                                                                                    |          |
|                                                                                                    |          |
|                                                                                                    |          |
|                                                                                                    |          |
|                                                                                                    |          |
|                                                                                                    |          |
| Заголовок<br>Композитор                                                                                                    |          |
| Партитура без назви<br>Композитор / аранжувальник                                                                                                    |          |
| Текст пісні<br>Підзаголовок<br>Авторство                                                                                                    |          |
| Підзаголовок                                                                                                    |          |
|                                                                                                    |          |
| <b>Back</b><br>Скасувати<br>Done                                                                                                    |          |

**Рис. 1. 2. Вікно обрання додаткової інформації**

Зображення основного робочого вікна подано на рис.1.4. Набір нот відбувається за допомогою вкладки «Партитура» панелі інструментів програми.

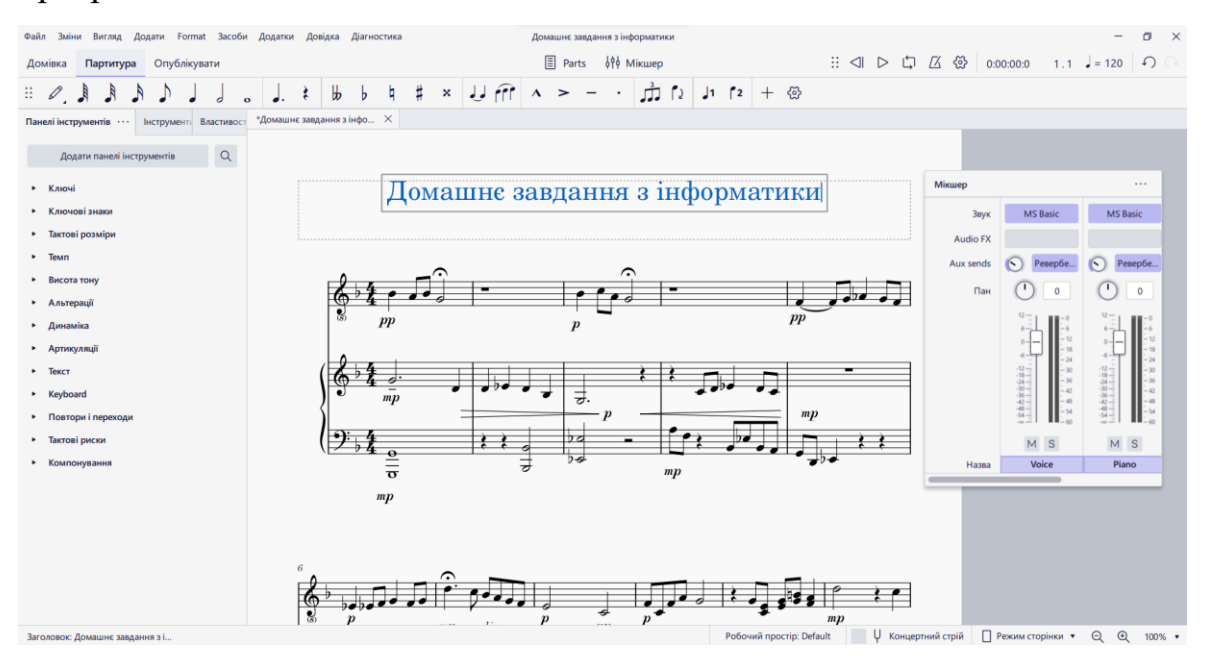

**Рис. 1. 3**. **Зображення основного робочого вікна MuseScore**

Перелічимо переваги програмного забезпечення MuseScore:

- безкоштовне;
- має українську мову інтерфейсу;
- зручне у використанні;
- має широкий набір інструментів, зручно класифікованих в меню;

має вбудований секвенсер, а також програмний синтезатор FluidSynth, що дозволяє одразу прослухати набрану партитуру;

не потребує встановлення додаткових плагінів для покращення якості звуку;

- підтримує експорт партитур різних форматів;

- автоматично розставляє такти, що дозволяє зменшити кількість помилок при наборі;

має досить широкий діапазон функцій.

Негативних відгуків про використання MuseScore під час освітнього процесу у фахових музичних коледжах не було.

Розглянемо програму Sibelius (версія 23.5.1), яка також спрямована на роботу з нотними партитурами. Вона дозволяє «набирати, редагувати й друкувати нотний текст різної складності: від одноголосних мелодій, вправ, фортепіанних п'єс або гітарних табулатур до симфонічних партитур і нотних видань» [8].

Після відкриття програма пропонує обрати інструменти, для яких буде створено партитуру (Рис.1.5).

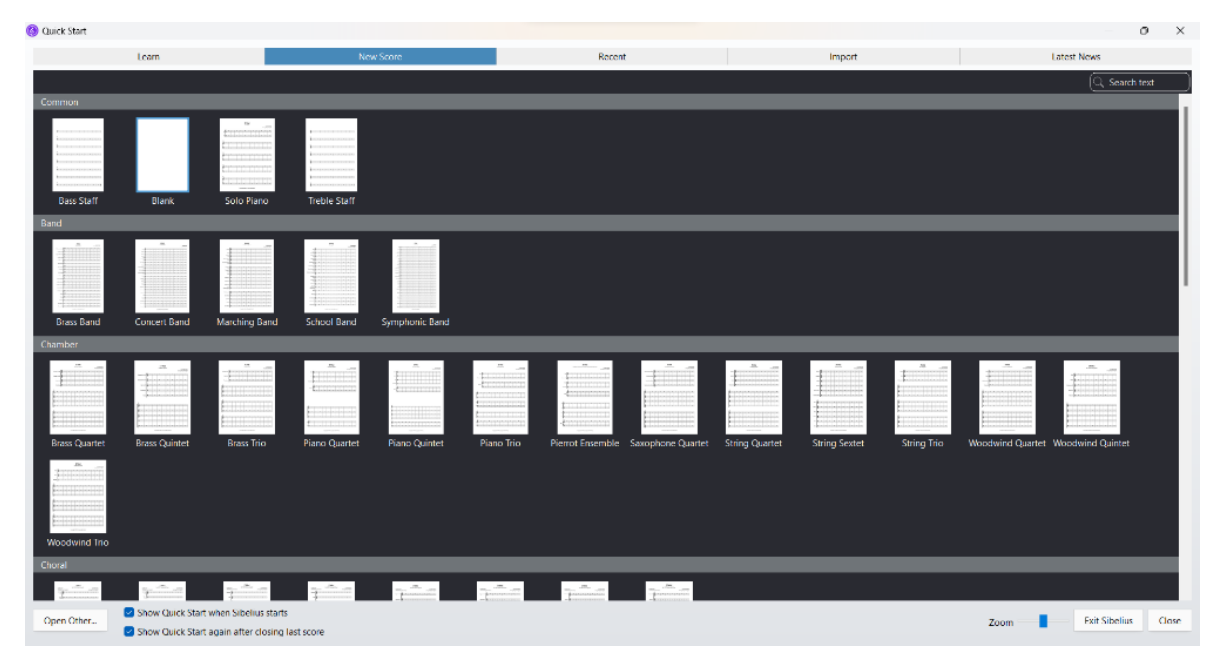

**Рис. 1. 4. Вікно обрання інструментів для створення партитури у Sibelius**

Потім відкриється вікно, в якому і відбуватиметься робота з партитурою (Рис.1.6). Всі необхідні функції розміщені на панелі інструментів програми Sibelius. Функції, пов'язані із введенням нот, містяться у вкладці «Note Input», також введення нот можливе за допомогою цифрової клавіатури «Keypad» або під'єднаної MIDI-клавіатури. Ключ, ключові знаки, розмір та тактові риски можна обрати у вкладці «Notations».

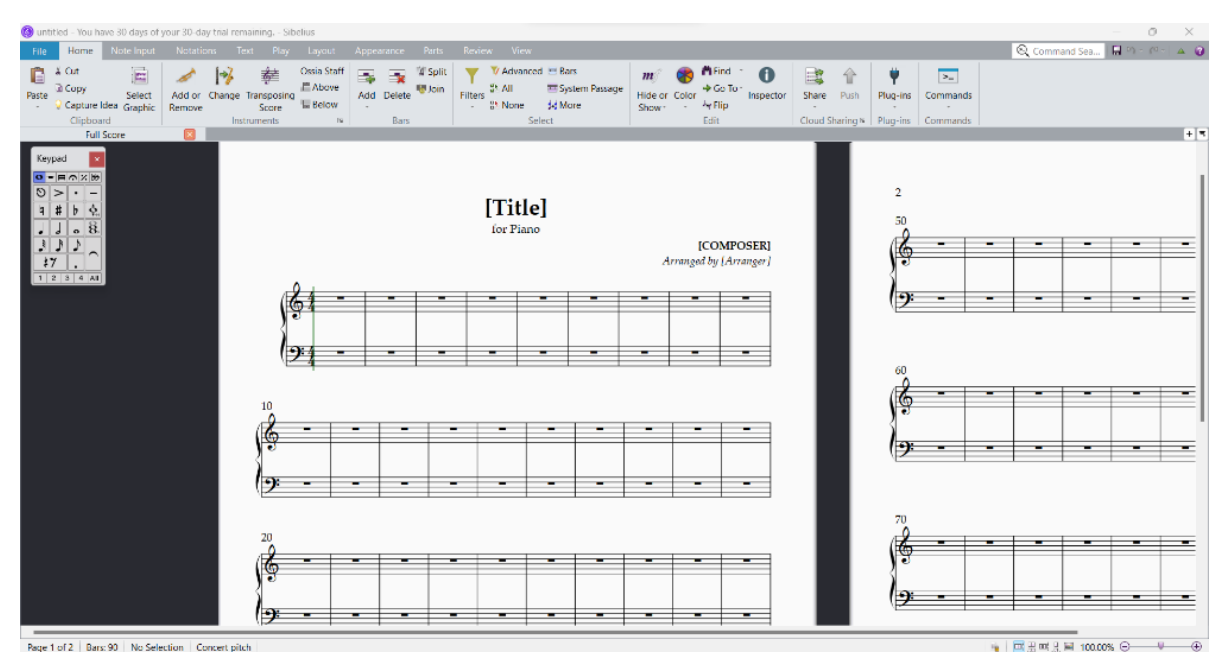

**Рис. 1.5. Вікно роботи з партитурою у програмі Sibelius** Переваги даного програмного забезпечення:

має широкий діапазон функцій, що дозволяють працювати з партитурами будь-якої складності;

дає можливість робити роздруківку готових партитур у дуже високій якості.

Недоліки зазначеного програмного забезпечення:

- є платним, безкоштовна пробна версія триває 30 днів;

має дуже обмежену кількість мов інтерфейсу, української мови немає.

Зважаючи на все зазначене вище, слід відмітити, що саме для професійної роботи з нотними партитурами доцільно буде обрати програмне забезпечення Sibelius через його можливості у створенні музики та якісного друку нот. Проте у випадку, коли йдеться про освітній процес, значно зручнішим для здобувачів освіти буде використання програмного забезпечення MuseScore. Воно здатне повністю задовільнити потреби користувача, є більш простим та зрозумілим у використанні, автоматизує багато процесів, підходить як для створення нових музичних творів, так і для набору вже існуючих нот, їхнього відтворення та друку.

Перейдемо до розгляду другої категорії програм – звукових редакторів. Розпочнемо із програми Audacity (ver. 3.4.2), вивчення якої розпочинається ще в курсі середньої школи.

«Audacity – це безкоштовний та відкритий редактор аудіо файлів, який можна використовувати для запису та редагування звуку» [1].

Розглянемо інтерфейс програми Audacity (Рис.1.7).

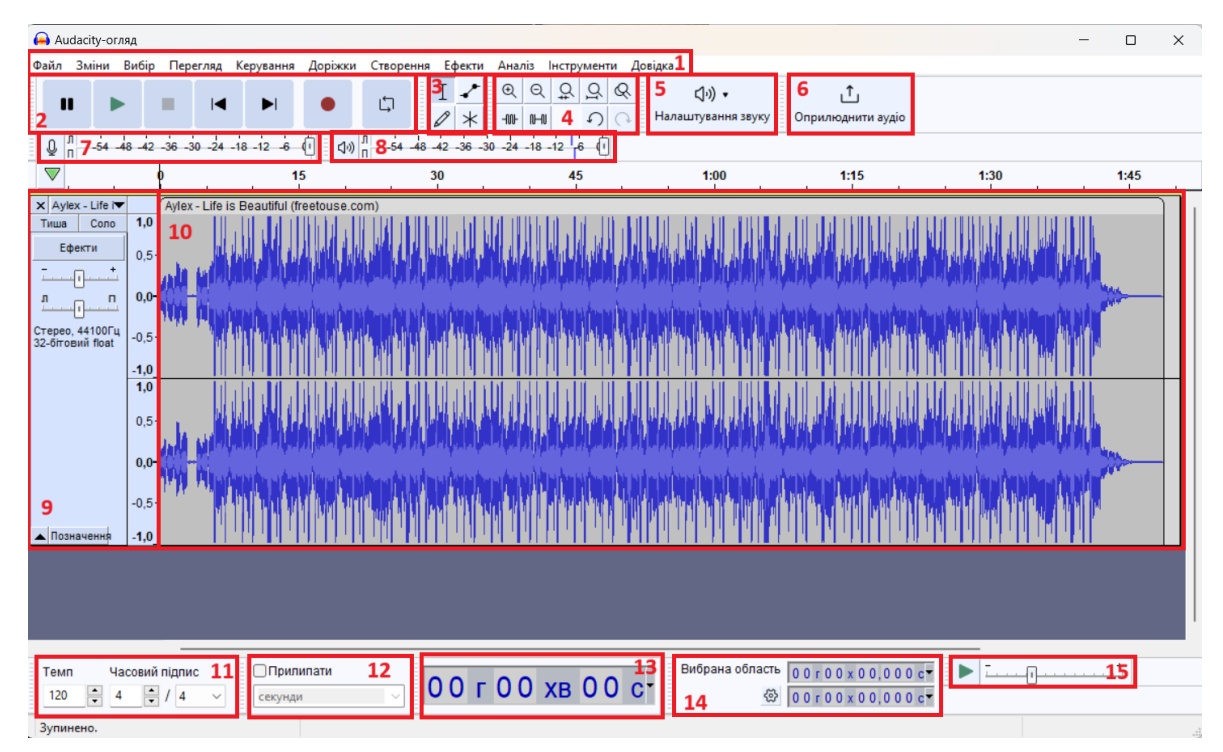

**Рис. 1. 6. Інтерфейс програми Audacity**

Робоче вікно можна розділити на 15 частин. Номер 1 – панель інструментів; 2 – панель керування (пауза, відтворення, зупинка, перейти вперед/назад, запис та повтор); 3 – інструменти вибору, плавної зміни гучності, створення зразка та поєднання всіх інших інструментів; 4 – панель зміни масштабу; 5 – інструмент налаштування якості звуку; 6 – інструмент для поширення аудіо файлу; 7 – панель вимірювання гучності запису; 8 – панель вимірювання гучності відтворення; 9 – панель, за допомогою якої відбувається керування аудіо доріжкою та вертикальна шкала для відображення амплітуди звукової хвилі; 10 – робоча область програми, яка відображає аудіо доріжку; 11 – панель відображення темпу; 12 – інструмент прив'язки; 13 – панель, яка

відображає поточну позицію, на якій знаходиться відтворення аудіо доріжки; 14 – інструмент для зміни часу початку та кінця аудіо файлу; 15 – панель зміни швидкості.

До основних функцій, які виконує цей аудіо редактор, належать:

- запис звуку з підключеного або вбудованого до пристрою мікрофону;

- зменшення рівня шуму за створеним зразком;

- видалення фрагменту звукової доріжки;
- скорочення звукового фрагменту;
- зміна швидкості запису;
- накладання звукових ефектів.

До переваг даного програмного забезпечення належать:

- наявність української мови інтерфейсу;
- дуже простий інтерфейс, який дозволяє швидко зорієнтуватися у можливостях;
- є безкоштовним;
- підтримує використання великої кількості плагінів, що дозволяє розшити функціональність;
- надає можливість зберігати аудіо файли у багатьох форматах, таких як MP3, FLAC, WAV тощо;
- може бути встановлений на операційні системи Windows, MacOS, Linux.

До недоліків даної програми слід віднести:

- відсутність деяких функцій у порівнянні із платними аудіо редакторами;
- обробка та редагуванням файлів, які є великими за обсягом, займає велику кількість часу.

Наступною програмою, яку ми розглянемо, буде Adobe Audition. Це «професійний аудіоредактор з можливістю мікшування та майстерингу звукових доріжок, він підтримує усі звукові формати» [17].

«Програмний пакет Adobe Audition має широкі можливості для запису, мікшування, редагування, монтажу та мастерингу аудіозаписів. Програма дозволяє записувати звук, використовуючи звукову карту та мікрофон, зберігати файли в популярному MP3, застосовувати різноманітні ефекти (реверберація, хорус, еквалайзер, компресор тощо)» [14].

Розглянемо інтерфейс Adobe Audition. Програма є досить складною у використанні через насиченість великою кількістю функцій. Проте слід зауважити, що розробники даного програмного забезпечення працюють над спрощенням процесу використання даної програми. Розміри та положення на екрані всіх робочих вікон можна змінювати під власні потреби. Розглянемо стандартний зовнішній вигляд основного робочого вікна програми (Рис. 1.8). Під номером 1, як і зазвичай, зображено панель інструментів, під номером 2 – вибір режиму роботи Waveform або Multitrack Editor; під номером 3 - вікно із файлами, з якими відбуватиметься робота; 4 – вікно розташування файлів; під номером 5 зображено основну робочу область програми, що складається із звукових доріжок, панелі керування (пауза, відтворення, зупинка тощо), горизонтальної та вертикальної осей, а також Zoom панелі для збільшення конкретної області звукової доріжки; під номером 6 зображено доріжку, що відображає динаміку зміни рівня гучності; робоче вікно також містить інші допоміжні поля.

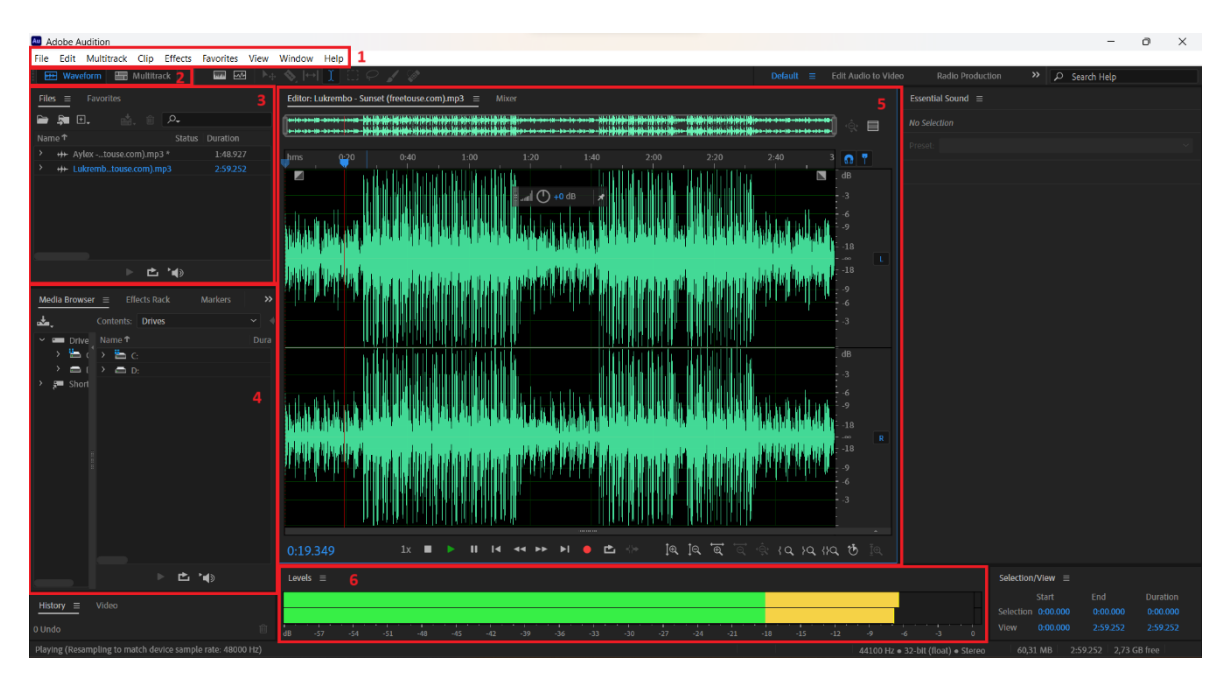

**Рис. 1. 7. Інтерфейс Adobe Audition** Перевагами даного програмного забезпечення є:

- можливість використання MIDI-інтерфейсу;
- підтримка всіх звукових форматів;
- дуже велика кількість функцій для редагування аудіо;
- зручний режим «мультитрек», який дозволяє працювати одночасно з декількома звуковими доріжками;
- можливість видалення дефектів звуку;
- інформування про можливості покращення якості звуку;
- підходить для професійного використання під час створення комерційних музичних продуктів.

Недоліками Adobe Audition є:

- складність інтерфейсу для новачка;
- програмне забезпечення є платним, безкоштовна версія триває лише 7 днів;
- має значно більші системні вимоги у порівнянні із безкоштовними, менш потужними аудіо редакторами.

Резюмуємо зазначене вище: програмне забезпечення Audacity є оптимальним інструментом для знайомства із роботою аудіо редакторів. Навички використання даного музичного редактора є підґрунтям для подальшої роботи з більш потужними та професійними програмами для створення та обробки аудіо файлів.

Оскільки платні професійні програми, що призначені для написання власної музики та її редагування, зазвичай мають досить складний інтерфейс, що містить велику кількість термінів та функцій, то важливою задачею навчання спеціалістів в сфері музики є надання їм допомоги щодо опанування технічною складовою даного процесу. Нерідко аудіо редактори є дуже складними для використання навіть професійними досвідченими музикантами. Ці програми вимагають не лише наявності музичної освіти, а й досконалого володіння інформаційно-комунікаційними технологіями.

### **РОЗДІЛ 2**

### **Практичні особливості застосування музичних редакторів на уроках інформатики у фаховій передвищій освіті**

## **2.1. Методика застосування музичних редакторів на уроках інформатики з дистанційними технологіями навчання**

Освітні програми фахових музичних коледжів зі спеціальності «025 Музичне мистецтво» «передбачають години на вивчення базових предметів, вибірково-обов'язкових, профільних та спеціальних курсів» [16]. Вивчення базових та вибірково-обов'язкових предметів відбувається відповідно до програм, затверджених Міністерством освіти і науки України для учнів 10-11 класів закладів загальної середньої освіти. Інформатика, в свою чергу, може вивчатися як дисципліна, що належить до циклу вибірково-обов'язкових дисциплін.

Розглядаючи програму вибірково-обов'язкового предмету «Інформатика» для учнів 10-11 класів загальноосвітніх навчальних закладів, слід зазначити, що вивчення основ роботи зі звуком не передбачено в основному курсі. «Проте вчитель має змогу розширювати курс за допомогою вибіркових модулів, відповідно до профілю навчання навчального закладу, запитів, індивідуальних інтересів і здібностей учнів, регіональних особливостей, матеріально-технічної бази та наявного програмного забезпечення. Реалізація профільного навчання під час викладання курсу може здійснюватися як шляхом розширення змісту окремих тем, так і добором профільно-орієнтованих навчальних завдань» [16].

Робота із аудіо редакторами відбувається в межах вибіркового модуля «Комп'ютерні технології опрацювання звукової інформації», на вивчення якого передбачено 35 годин. Саме цей вибірковий модуль відповідає специфіці навчання закладів музичного профілю. Його вивчення допомагає поглибити знання, які є необхідними для подальшого навчання та розвитку кар'єри за відповідним фахом.

Вивчення такої дисципліни, як інформатика, завжди вимагало безпосередньої роботи із комп'ютером та іншим апаратним забезпеченням. В умовах традиційного навчання здобувачі освіти мали змогу розвивати свої навички роботи із комп'ютером та різним програмним забезпеченням у спеціально облаштованих шкільних комп'ютерних класах. Стрімкий розвиток інформаційно-комунікаційних технологій сприяв тому, що практично кожна школа мала змогу надати кожному здобувачеві освіти можливість виконувати практичні завдання в самому навчальному закладі. Проте обставини життя вносять свої корективи, зокрема і у навчальний процес. Тривалий карантин через пандемію Covid-19, а згодом воєнні дії на території України змусили багатьох викладачів перейти до дистанційної освіти та вдосконалювати свої навички в цьому напрямку. Багато методів та форм роботи офлайннавчання виявилися неефективними або навіть неможливими в процесі онлайн-навчання. «Комп'ютерно-освітні технології розвиваються стрімкими темпами. Для викладача робота в умовах постійного самовдосконалення стає звичним явищем» [12].

Слід також зазначити, що головним чином такий формат навчання створив багато викликів для викладання тих навчальних предметів, які передбачають виконання практичних завдань або лабораторних дослідів, що потребують використання відповідного матеріально-технічного обладнання. Такими предметами є, звісно, фізика, хімія, не є виключенням і інформатика. Для вивчення природничих наук було розроблено цілу низку відео-уроків на платформі для дистанційного та змішаного навчання «Всеукраїнська школа онлайн» («сучасний онлайнресурс для змішаного та дистанційного навчання учнів середньої та старшої школи з матеріалами, що пройшли експертизу та відповідають державним освітнім стандартам» [11]), то для вивчення інформатики такої потужної допомоги немає. Звісно, в інтернеті є безліч уроків, які здобувач освіти має можливість переглядати для поглиблення власних знань, але вчитель не може гарантувати їхню якість та відповідність вимогам законодавства. Тому вчителю інформатики особливо важливо зробити все залежне від нього задля того, щоб знань, отриманих студентом під час онлайн-заняття, вистачило, аби у майбутньому успішно користуватися необхідним в професійній діяльності програмним забезпечення.

Воєнні дії на території нашої країни поставили перед всіма учасниками освітнього процесу нові виклики. Значна кількість людей втратила свої роботу, домівку та інші матеріальні цінності. Люди, які проживають на територіях, що постійно потерпають від обстрілів, не мають можливості придбати нові потужні ґаджети або здійснити ремонт старих через фінансові труднощі або відсутність відповідних кваліфікованих спеціалістів, які були змушені виїхати зі своїх територіальних громад на початку повномасштабного вторгнення. Такі обставини унеможливлюють встановлення необхідного для навчання програмного забезпечення на ґаджети певної частини здобувачів освіти. Проте навчитися практичній складовій інформатики неможливо лише спостерігаючи, як це робить хтось інший.

Тому під час уроку інформатики, зокрема під час вивчення тем, що стосуються музичних редакторів, викладач має надати можливість здобувачам освіти самостійно виконати практичні завдання у конкретному звуковому редакторі. Це можливо зробити шляхом надання студентам можливості керування екраном викладача, на якому вже відкрито заздалегідь встановлений необхідний редактор.

Розглянемо, як можна надати віддалений доступ до екрану комп'ютера із використанням платформи Zoom (Рис.1.9). Спочатку необхідно перейти на сайт ресурсу Zoom та авторизуватися. Після цього

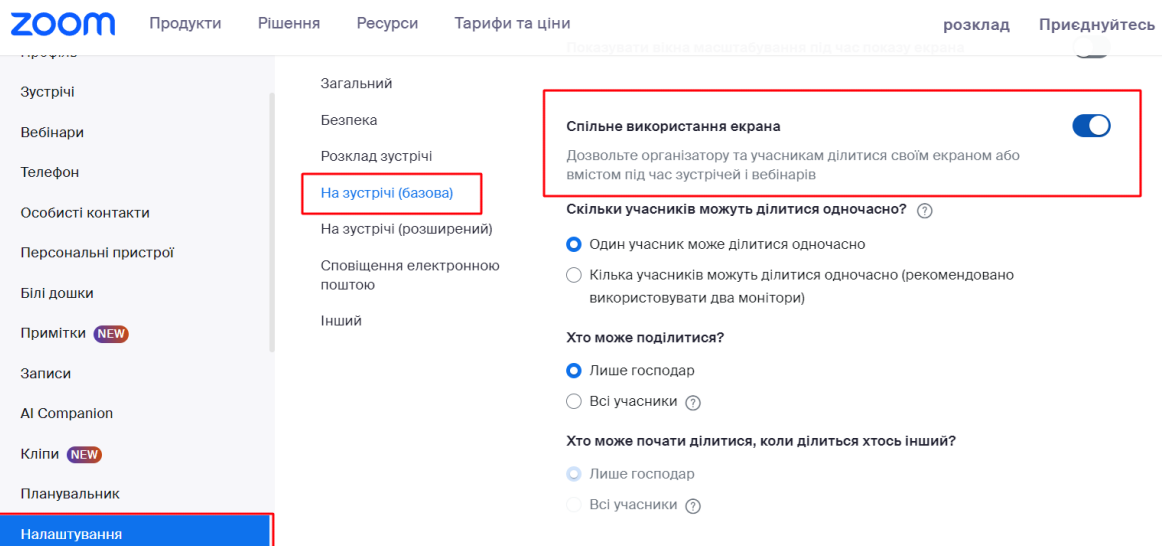

### **Рис. 1. 8. Вікно платформи Zoom**

слід обрати вкладку «Налаштування», обрати в меню вкладку «На зустрічі (базова), знайти поле «Спільне використання екрана» та перевести повзунок навпроти цього напису в блакитне положення. Виконавши ці дії, викладач зможе надати доступ до свого екрану, використовуючи як онлайн-версію Zoom, так і застосунок, попередньо встановлений на комп'ютер.

Під час демонстрації екрану на панелі керування конференцією Zoom зв'явиться зображення мишки, підписане «Remote control» (Рис. 1.10). При натисканні на цю кнопку відобразиться меню. В ньому слід

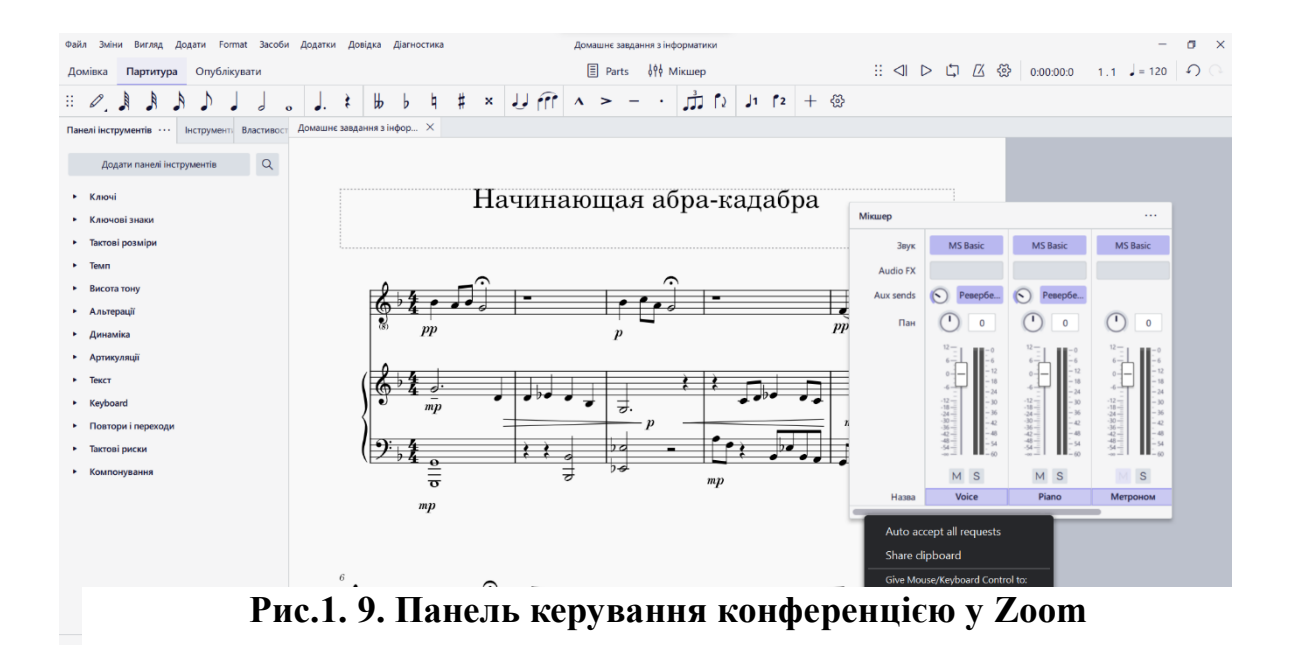

знайти команду «Give Mouse/Keyboard Control to:», під якою можна викладачеві обрати, кому саме надати віддалений доступ до керування своїм екраном. Також Zoom надає можливість автоматично приймати запити на керування екраном від усіх бажаючих учасників конференції. Для цього потрібно в тому ж меню натиснути «Auto accept all requests».

Використання даного способу взаємодії між викладачем та студентами в умовах дистанційного навчання частково вирішує проблему, перед якою постають учасники освітнього процесу. Важливо дотримуватися головних методичних засад, щоб цей процес був більш ефективним та зручним. «На цьому етапі відбувається формування необхідних навичків використання комп'ютера як інструментального засобу професійної діяльності, велика увага приділяється роботі з прикладними програмами» [16].

Розуміння здобувачами освіти безпосереднього зв'язку між якістю їхніх інформаційно-комунікаційних навичок з майбутньою професійною музичною діяльністю робить освітній процес більш свідомим та сприяє більшій вмотивованості до вивчення інформатики. Адже «комп'ютери є невід'ємною частиною концертного устаткування музичних колективів, поряд з мікшерними пультами, інструментами, мікрофонами та процесорами обробки звуку. Музикантам же комп'ютер дозволяє на сцені думати тільки про гру й роботу з залом, не відволікаючись на переключення різних ефектів обробки, банків звуків, октав і т.д., тому що всі перераховані вище пристрої мають керування по MIDIінтерфейсу. Потрібно лише дати програмі сигнал, який синхронізує інші програми» [14].

При правильному підході до мотивації студентів до вивчення музичних редакторів викладач може повністю закцентувати увагу на розвитку суто професійних навичок, не витрачаючи час на інші, менш суттєві аспекти, що супроводжують освітній процес.

Знання і навички, що відповідають розділу інформатики «Комп'ютерні технології опрацювання звукової інформації» чітко визначені програмою (студент має опанувати матеріал, що стосується основ MIDI-технологій, можливостей використання інтерфейсу MIDIредакторів, способів конвертації MIDI-файлів у цифровий формат тощо [17]). Але форми і методи викладання інформатики в спеціалізованому фаховому музичному коледжі можуть обиратися і комбінуватися безпосередньо викладачем. Це також стосується вибору програмного забезпечення. Однією із прогресивних тенденцій сучасної освіти є надання викладачам більшої свободи для створення власної методичної системи.

На початку даного пункту було запропоновано використання студентами віддаленого доступу до екрану викладача і зроблено акцент на технічній складовій цього питання. Зупинимося на методичному аспекті даної проблеми.

Використання віддаленого доступу до екрану викладача дозволяє створити умови роботи, подібні до умов офлайн-навчання у комп'ютерному кабінеті. Спочатку викладач на екрані свого комп'ютеру демонструє виконання певного завдання або його фрагменту. Далі кожен здобувач освіти може відтворити це завдання почергово, використовуючи віддалений доступ до екрану викладача. Порядок виконання студентами завдань може визначати викладач, враховуючи побажання самих здобувачів освіти. Викладач в онлайн-режимі має можливість спостерігати за покроковим виконанням завдання кожним студентом, одразу коригуючи помилки, яких той припустився. Така організація освітнього процесу цілком відповідає вимогам сучасної школи до здійснення формувального оцінювання. Дана запропонована методика стосується лише тих учнів, які позбавлені можливості використовувати відповідне програмне забезпечення для редагування аудіо на власних комп'ютерах. Число таких учнів може бути не значним. Решта здобувачів, встановивши необхідне програмне забезпечення на власний комп'ютер, може продемонструвати виконання відповідного завдання викладачеві, демонструючи свій екран. Звісно, учні цієї категорії мають значно більше можливостей і часу для самостійної роботи з метою розвитку певних навичок використання звукових редакторів. Але запропонована можливість віддаленого використання екрана комп'ютера викладача є практично єдиною можливістю залучення до практичної роботи студентів з прифронтових та окупованих територій України.

Невід'ємною складовою освітнього процесу в дистанційному форматі є робота здобувачів освіти в асинхронному режимі, яка реалізується шляхом використання можливостей веб сервісів для навчання. Таким сервісом може бути Google Classroom, із особливостями якого здобувачі освіти добре ознайомлені внаслідок його тривалого використання під час дистанційного або змішаного навчань. Створюючи завдання для Google Classroom, викладачеві слід дотримуватися диференційованого підходу. Є певний вид завдань, виконання яких є неможливим для студента, позбавленого можливості встановити необхідне програмне забезпечення. Викладач може варіювати критерії оцінювання виконаної самостійної роботи, замінюючи практичні завдання для учнів, які не можуть встановити необхідне програмне забезпечення, більш складними вправами теоретичного характеру, тим самим дотримуючись принципу справедливості в процесі здійснення оцінювання.

Можливості Google Classroom дозволяють надавати учням конкретні рекомендації щодо виконання завдань, прикріплюючи відео, які демонструють роботу з аудіо редакторами. Розробники програмного забезпечення MuseScore, Sibelius, Adobe Audition, про які більш детально йшлося вище, на своїх YouTube каналах викладають велику кількість відео, що містять детальні інструкції до використання всіх функцій і можливостей своїх програм. Вдале комбінування різних форм роботи та вільне володіння широким діапазоном знань щодо використання можливостей звукових редакторів, наданих самими їхніми розробниками, перетворює викладача на коуча та наставника, що є однією з основних вимог формування ефективного та комфортного освітнього середовища.

### **2.2. Фрагмент уроку інформатики із застосуванням музичних редакторів**

У нашій професійній діяльності ми використовуємо дистанційні технології навчання, а саме платформу для онлайн конференцій Zoom. За допомогою даної платформи ми маємо змогу відобразити різні музичні редактори та показати їх роботу.

Розглянемо фрагмент уроку у 10 класі Херсонського фахового коледжу культури та мистецтва.

*Тема уроку:* Огляд музичних редакторів та сфери їхніх застосувань*.* 

*Мета уроку:* Ознайомити студентів з різними музичними редакторами. Розглянути види, можливості, спільні та відмінні риси редакторів та принципи роботи.

*Тип уроку:* урок вивчення нового матеріалу.

*Основна форма проведення уроку*: лекція.

*Обладнання:* демонстрація (PowerPoint), музичні редактори Finale, Encore 4 и Cakewalk Overture 2., комп'ютер вчителя, комп'ютери студентів, локальна мережа.

*Структура уроку:*

- 1. Організаційний етап .
- 2. Актуалізація опорних знань .
- 3. Вивчення нового матеріалу.
- 4. Підсумки уроку.

#### 5. Домашнє завдання.

### **Хід уроку.**

### 1. Організаційний момент.

2. Актуалізація опорних знань і умінь.

### **Бесіда з учнями:**

- 1. З якими музичними редакторами ви вже знайомі, з якими працювали?
- 2. Назвіть переваги і недоліки цих музичних редакторів.
- 3. Які спільні риси існують у цих музичних редакторах?

3.Вивчення нового матеріалу. Розповідь викладача.

Нотні редактори дуже схожі на звичайні комп'ютерні текстові редактори, такі як MS Word. Вони так само дозволяють набирати текст (як нотний, так і буквений), змінювати його, копіювати, переміщувати його, форматувати й друкувати. Але музичні редактори можуть робити навіть більше, ніж текстові редактори: вони можуть відтворювати та програвати набраний текст. Таким чином, даний текст може бути надзвичайно складним і технічно неможливим для виконання будь-яким віртуозом. Електронний музичний інструмент, включений до електронної партитури, будь то в симфонічному оркестрі, екзотичному народному чи експериментальному електронному складі, матиме тембр схожий на тембр реального інструменту. Тональність і темп виконання можна вільно змінювати користувачем (Рис.2.1).

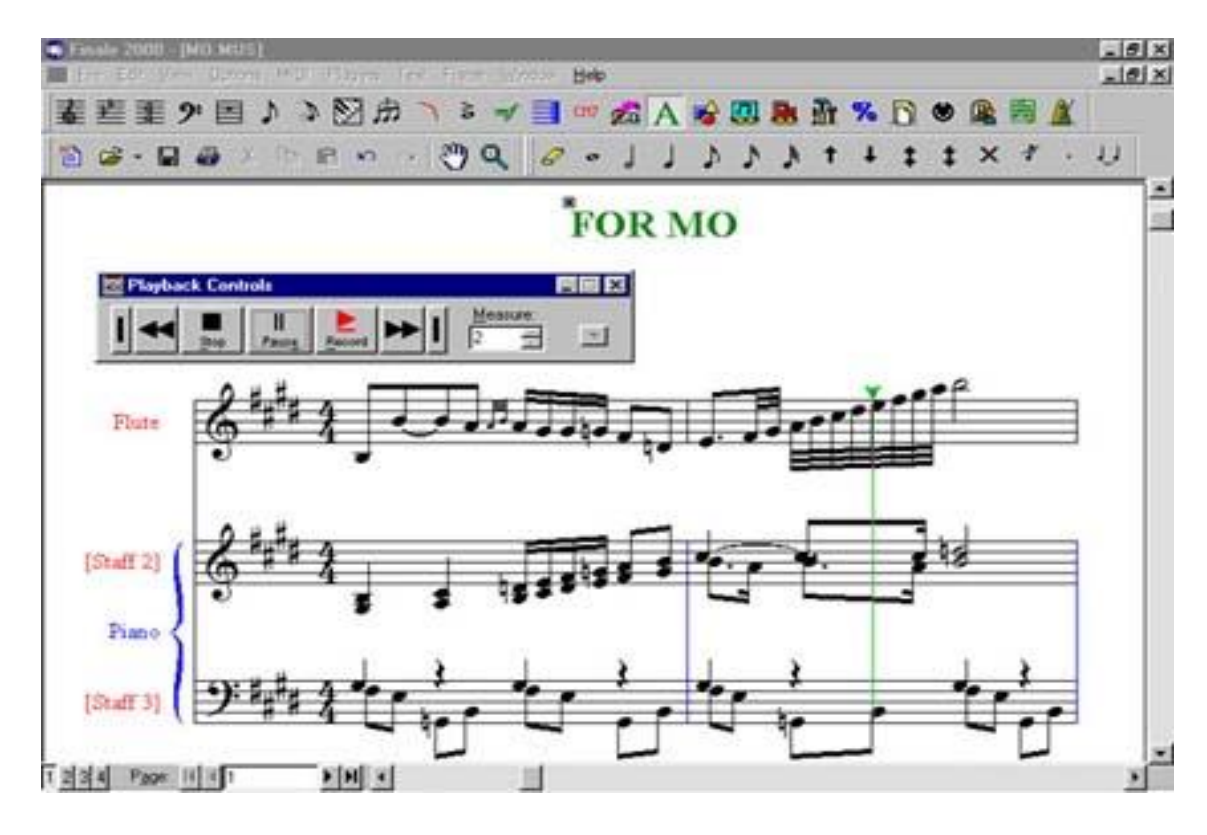

**Рис. 2. 1. Вікно музичного редактору**

Існує багато музичного комп'ютерного програмного забезпечення, призначеного для обробки музики. Нотні редактори, що дозволяють набирати й друкувати ноти будь-якої складності, аж до симфонічних партитур. Секвенсори, які теж мають деякі можливості ното видання. Програми, скануючи нотний текст із перекладом його в MІDІ файли й подальше їхнє перетворення в нові партитури. Повноцінних нотних редакторів існує біля десятка. Кожна програма має переваги та недоліки. Найвідоміші програми - нотатори: **Fіnale 2000, Encore 4 й Cakewalk Overture 2.**

Розглянемо нотний редактор з назвою **Encore**, створений каліфорнійською фірмою Passport Desіgns. Крім багатьох достоїнств це ще дуже зручна використанні програма. ЇЇ інтерфейс інтуїтивний і зрозумілий (Рис.2.2.).

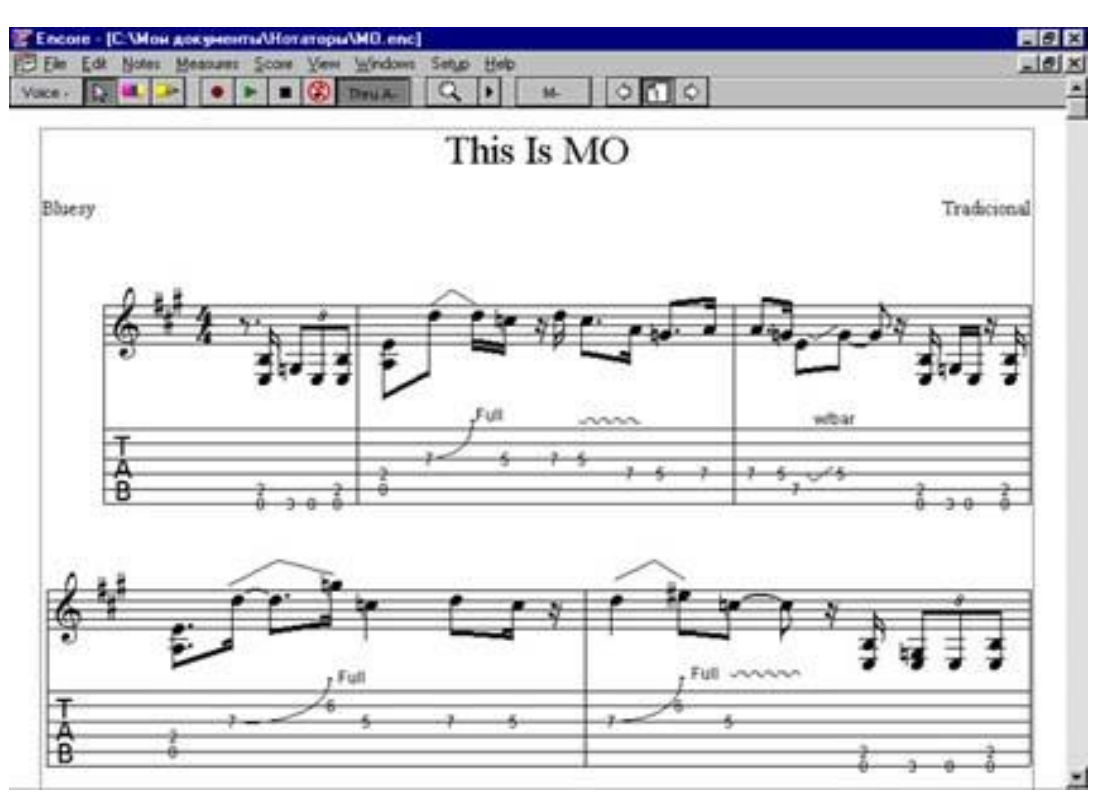

**Рис.2.2. Інтрефейс музичного редактора Encore**

### **Подібності й розходження в побудові нотних редакторів**

Розробникам програм довелося розробити механізм, який дозволяє активувати лише певну частину нотних, графічних і текстових символів, оскільки при написанні музичних партитур використовується велика кількість символів. Політури інструментів, які використовуються в системі для всіх трьох програм, демонструють це. У кожній із цих палітр користувач може вибрати кілька кнопок, щоб ввести партитуру родинних елементів у текст. Об'єднані в такі групи-палітри: різні ключі, ноти різної тривалості, паузи, випадкові знаки, позначення динаміки, позначення акордів тощо.

### **Особливості організації інтерфейсу музичного редактору Fіnale**

В Fіnale 2000 система активізації інструментів організована інакше. Користувач може викликати на екран до семи різних палітр через меню

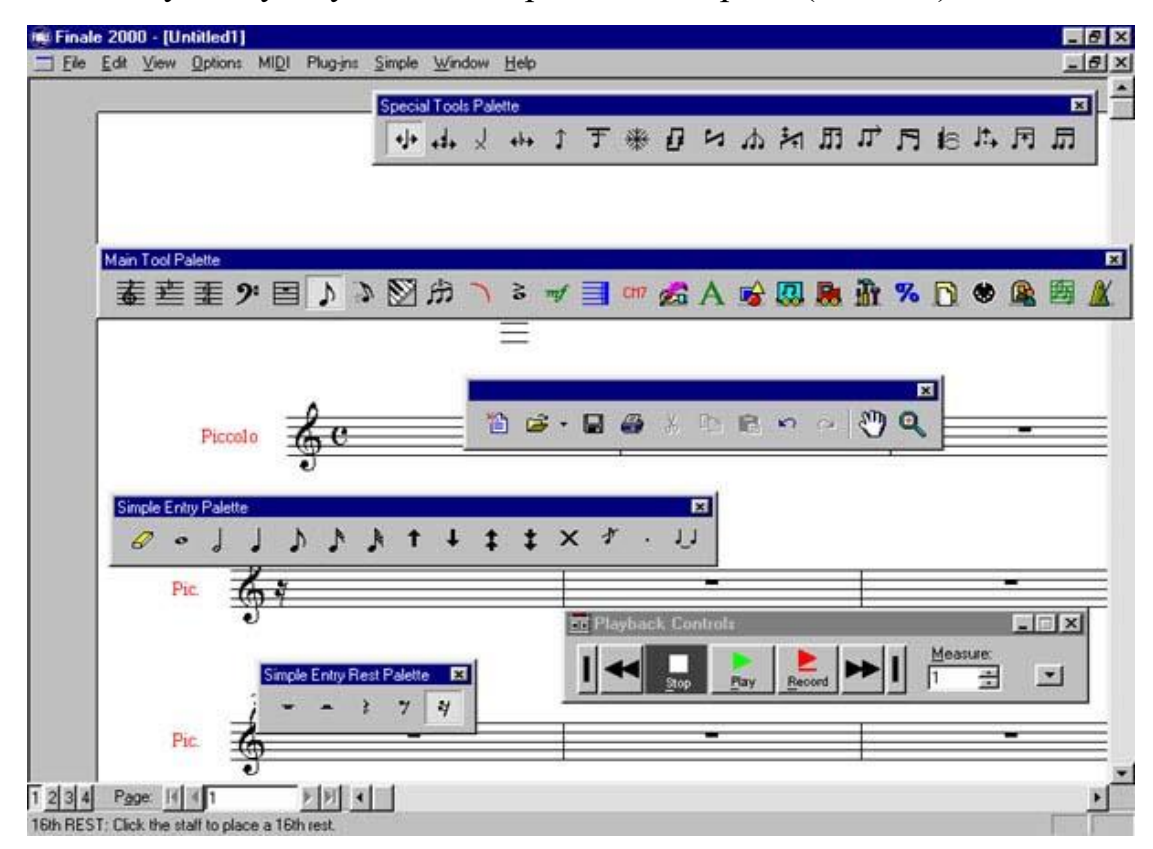

Wіndow. Вони можуть розташовуватися на екрані будь-яким чином, але також можуть вбудовуватися в обрамлення екрана (Рис.2.3.).

**Рис.2.3. Вікно палітр музичного редактору Fіnale**

Користувач може налаштувати головну палітру, розмістивши на ній іконки, необхідні для поточної роботи інструментів, за допомогою команди *Вивчіть/Створюйте* палітри. Щоб працювати з елементами тексту партитури, необхідно активізувати кліком миші іконку відповідного інструмента. Залежно від натиснутої іконки може статися наступне: додаткові палітри, активація певних елементів партитури на екрані або поява нового меню. Які наступні кроки може зробити користувач?: - переглянути нову палітру, - перейти відразу до роботи на екрані, - перейти у меню або в одне з уже існуючих меню. Спливаючі підказки показують призначення іконок, коли курсор підводиться до них, а деталі обраного інструмента доступні в еред тим як почати друкувати власні ноти, треба відкрити в обраній вами програмі один з демонстраційних файлів (команда Open у меню Fіle).

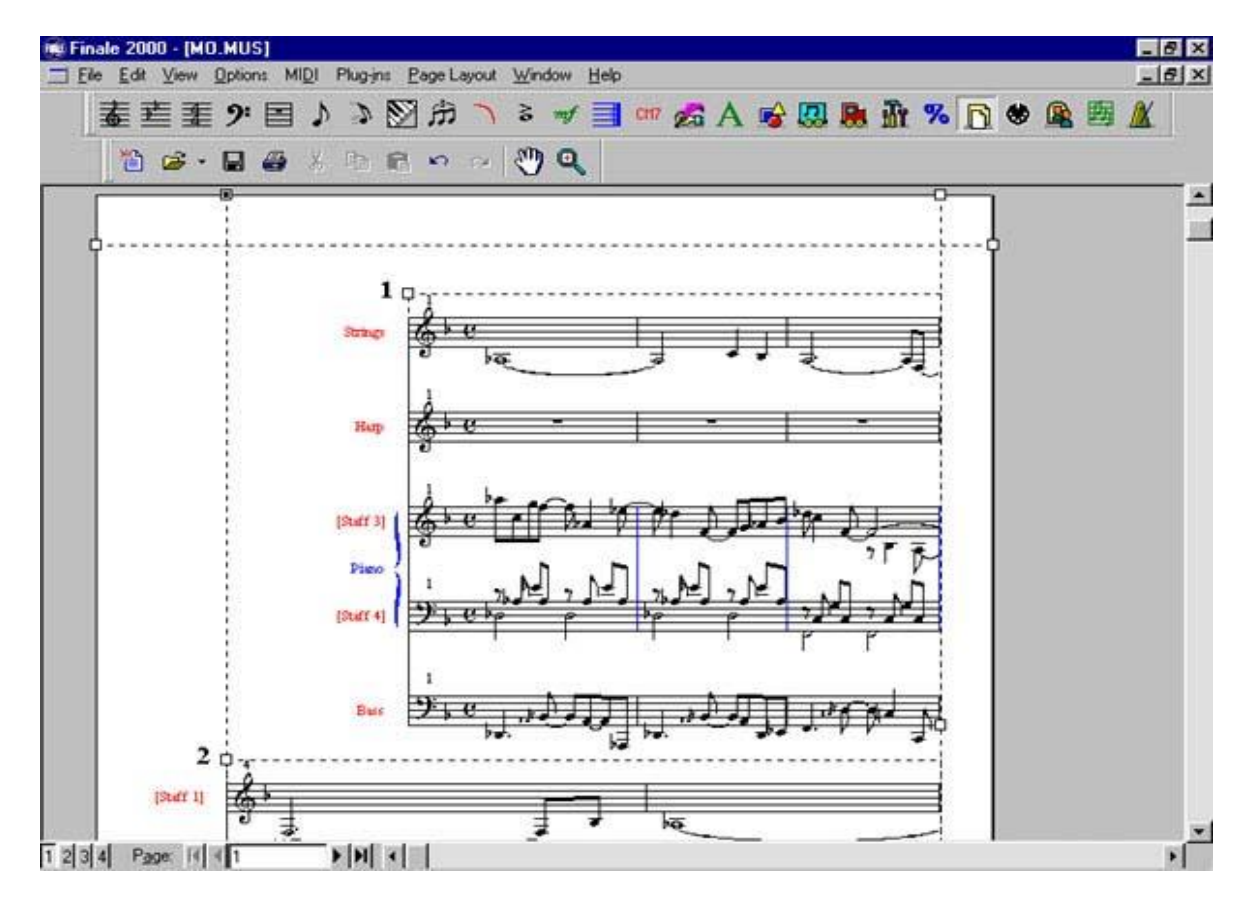

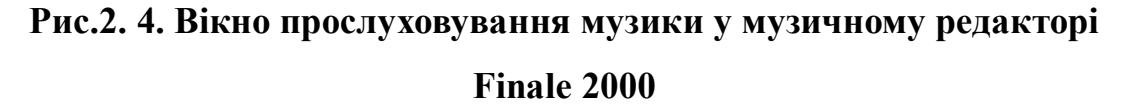

Натисніть кнопку *Відтворення*, щоб прослухати музику *Перегляньте нотацію*. Познайомтеся з системою переміщення тексту на екрані, використовуючи смуги прокрутки Windows. Зображення руки, яке з'являється при натисканні правої кнопки миші в Fіnale, може бути використано для переміщення нотного аркуша. Спробуйте зробити видимий аркуш більшим і меншим за допомогою збільшувального скла або віконця з відсотками. Поки ви не зрозумієте або не прочитаєте, що для повернення нотного аркуша до нормального розміру та подальшого зменшення його потрібно використати клавішу Ctrl, натискання на яку змінює знак «+» у збільшувальному склі на знак «-», це може здатися важкою справою (Рис.2.5.).

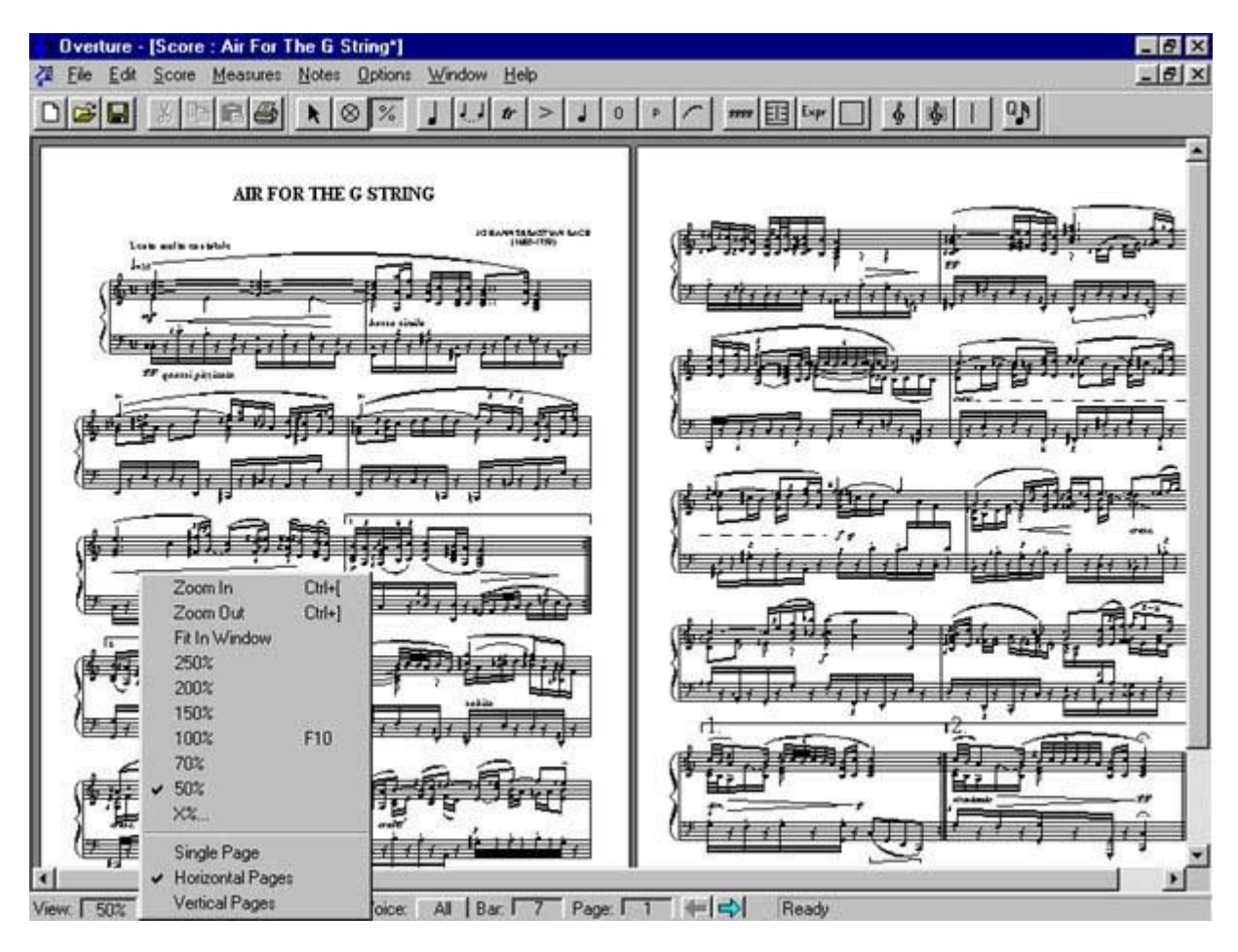

**Рис. 2.5. Вікно прослуховування музики у музичному редакторі Overture**

Отже, ми розглнули основні можливості музичних редакторів, привели недоліки та переваги їх застосування у навчальному процесі.

#### **ВИСНОВКИ**

Музичні інформаційні технології такі як музичні редактори сприяють активізації навчання, розвитку музичної пам'яті, креативного мислення, творчої композиторської фантазії, встановленню творчого діалогу між викладачем і студентом, самореалізації і самовдосконаленню учнів фахових передвищих закладів.

В ході нашого дослідження розглянуто різновиди, функції та принципи роботи музичних редакторів та проведено огляд існуючих найпоширеніших музичних редакторів, їх переваги та недоліки. У другому розділі запропоновано методичні рекомендації застосування музичних редакторів на уроках інформатики із застосуванням дистанційних технологій навчання. У професійній діяльності учителя інформатики ми використовуємо платформу онлайн конференцій Zoom для презентування навчального матеріалу та інтерактивної взаємодії з учнями. Нами було розроблено фрагмент уроку інформатики із застосуванням музичних редакторів.

Подальше дослідження з данної тематики буде спрямоване на підвищення ефективності навчального процесу та мотивації до навчання учнів фахових передвищих закладів.

### **СПИСОК ВИКОРИСТАНИХ ДЖЕРЕЛ**

- 1. Засоби інформаційно-комунікаційних технологій єдиного інформаційного простору системи освіти України: монографія / [В.В. Лапінський. А. Ю. Пилипчук, М.П. Шишкіна та ін.]; за наук. ред. проф.В.Ю.Бикова – К. : Педагогічна думка, 2010. – 160 с.
- 2. Гайденко І. А. Роль музикальних комп'ютерних технологій у сучасній композиторській практиці: дис. … канд. мистец.:17.00.03. Харків, 2005. 183 с.
- 3. Приходько В. М. Впровадження новітніх технологій у вищій школі. Постметодика. 2002. № 2/3. С. 115-118.)
- 4. Цідило І. М. Вплив ІКТ-компетентності педагога на використання інноваційних технологій у навчальному процесі. Професійні компетенції та компетентності вчителя: матеріали регіон. наук.-практ. семінару). Тернопіль: ТНПУ ім.В. Гнатюка, 2006. С. 44-47.
- 5. Цюприк А. Я. Основні підходи до проблеми організації самостійної роботи студентів. Педагогіка і психологія професійної освіти. 2003, № 6. С. 100 -108.
- 6. Cain T. Theory, technology and the music curriculum. British Journal of Music Education. 2004. № 21 (2). P. 215 -217.
- 7. Cole B. MIDI and communality. Organised Sound. 1996. No. 1 (1). P. 51- 53.
- 8. Audaciti завантаження та встановлення. URL: [http://surl.li/rwnpa.](http://surl.li/rwnpa)
- 9. Бондаренко А.І., Шульгіна В.Д. Музична інформатика: навч. посіб. К. : НАКККіМ, 2011. 190 с.
- 10. Воронкін О. С. Суб'єктивні та об'єктивні характеристики звуку (методична розробка лекції). Фізико-математична освіта. 2017. №2(12). С. 42-50.
- 11. Всеукраїнська школа онлайн URL: [http://surl.li/rzpni.](http://surl.li/rzpni)
- 12. Іванов О., Іванова В. Інформаційно-комп'ютерні технології в структурі сучасної музичної освіти. Науковий вісник мну імені в. О.

Сухомлинського. Педагогічні науки. Миколаїв, 2019. №1 (64). С. 99- 103.

- 13. Коротко про MuseScore. URL: [https://musescore.org/uk/korotko-pro](https://musescore.org/uk/korotko-pro-musescore)[musescore.](https://musescore.org/uk/korotko-pro-musescore)
- 14. Луценко В. Музично-комп'ютерні технології у професійній діяльності майбутнього вчителя музики. Молодь і ринок. 2011. №7. С. 81-84.
- 15. Матвійчук Б. Є. Використання музичного програмного забезпечення в професійній діяльності вчителя музичного мистецтва. Педагогічна освіта. 2015. № 10/5 (15). С. 67-71
- 16. Морзе Н. В. Лекція №2. Структура навчання інформатики в середній загальноосвітній школі. Пропедевтика навчання інформатики в початковій школі. Базовий курс інформатики. Аналіз програм з інформатики. Профільне навчання інформатики в старших класах. Особливості різних варіантів навчання курсу інформатики. URL: [https://pedagogy.lnu.edu.ua/wp-content/uploads/2018/09/Lecture-2.pdf.](https://pedagogy.lnu.edu.ua/wp-content/uploads/2018/09/Lecture-2.pdf)
- 17. Мусієнко О. 5 кращих програм для запису та обробки звуку в домашніх умовах. 2023. URL: [https://www.imena.ua/blog/5-best](https://www.imena.ua/blog/5-best-programs-for-recording-and-processing-sound-at-home/)[programs-for-recording-and-processing-sound-at-home/.](https://www.imena.ua/blog/5-best-programs-for-recording-and-processing-sound-at-home/)
- 18. Навчальна програма вибірково-обов'язкового предмету «Інформатика» для учнів 10-11 класів загальноосвітніх навчальних закладів (Рівень стандарту) URL[:https://mon.gov.ua/storage/app/media/zagalna%20serednya/program](https://mon.gov.ua/storage/app/media/zagalna%20serednya/programy-10-11-klas/2018-2019/informatika-standart-10-11.docx) [y-10-11-klas/2018-2019/informatika-standart-10-11.docx.](https://mon.gov.ua/storage/app/media/zagalna%20serednya/programy-10-11-klas/2018-2019/informatika-standart-10-11.docx)
- 19. Освітня програма профільної середньої освіти підготовки молодшого спеціаліста на основі базової загальної середньої освіти зі спеціальності 025 музичне мистецтво галузь знань 02 культура і мистецтво. URL: [https://drive.google.com/file/d/1WziocuG3u](https://drive.google.com/file/d/1WziocuG3u-caxZZJ71ek-F_9tnGp4dAM/view)[caxZZJ71ek-F\\_9tnGp4dAM/view.](https://drive.google.com/file/d/1WziocuG3u-caxZZJ71ek-F_9tnGp4dAM/view)
- 20. Сова М.О. Музичні комп'ютерні технології як інструментарій сучасного освітнього процесу. [Науковий часопис НПУ імені М. П.](http://www.irbis-nbuv.gov.ua/cgi-bin/irbis_nbuv/cgiirbis_64.exe?Z21ID=&I21DBN=UJRN&P21DBN=UJRN&S21STN=1&S21REF=10&S21FMT=JUU_all&C21COM=S&S21CNR=20&S21P01=0&S21P02=0&S21P03=IJ=&S21COLORTERMS=1&S21STR=%D0%9672786:%D0%A1.16)  [Драгоманова.](http://www.irbis-nbuv.gov.ua/cgi-bin/irbis_nbuv/cgiirbis_64.exe?Z21ID=&I21DBN=UJRN&P21DBN=UJRN&S21STN=1&S21REF=10&S21FMT=JUU_all&C21COM=S&S21CNR=20&S21P01=0&S21P02=0&S21P03=IJ=&S21COLORTERMS=1&S21STR=%D0%9672786:%D0%A1.16) [Творча особистість учителя: проблеми теорії і](http://www.irbis-nbuv.gov.ua/cgi-bin/irbis_nbuv/cgiirbis_64.exe?Z21ID=&I21DBN=UJRN&P21DBN=UJRN&S21STN=1&S21REF=10&S21FMT=JUU_all&C21COM=S&S21CNR=20&S21P01=0&S21P02=0&S21P03=IJ=&S21COLORTERMS=1&S21STR=%D0%9672786:%D0%A1.16)  [практики](http://www.irbis-nbuv.gov.ua/cgi-bin/irbis_nbuv/cgiirbis_64.exe?Z21ID=&I21DBN=UJRN&P21DBN=UJRN&S21STN=1&S21REF=10&S21FMT=JUU_all&C21COM=S&S21CNR=20&S21P01=0&S21P02=0&S21P03=IJ=&S21COLORTERMS=1&S21STR=%D0%9672786:%D0%A1.16)*.* Київ, 2012. №16. С. 129-133.
- 21. Ткачов А.С., Ван Ціхуей. Характеристика сучасних музичнокомп'ютерних технологій. Інноваційна педагогіка. 2020. №23 Т. 2. С. 172- 175.